**Step 1: Visit Tax Help website [ProsperTaxHelp.org](https://foundcom.org/austin-tax-help/) (English), or [AyudaDeImpuestosAustin.org](https://foundcom.org/ayuda-de-impuestos-austin/) (Spanish)**. Then, click on Schedule Appointment radio button.

**Step 2: Select the appropriate tax season appointment type to meet client's needs.** Each appointment type provides a brief description, additional instructions, and anticipated length of time.

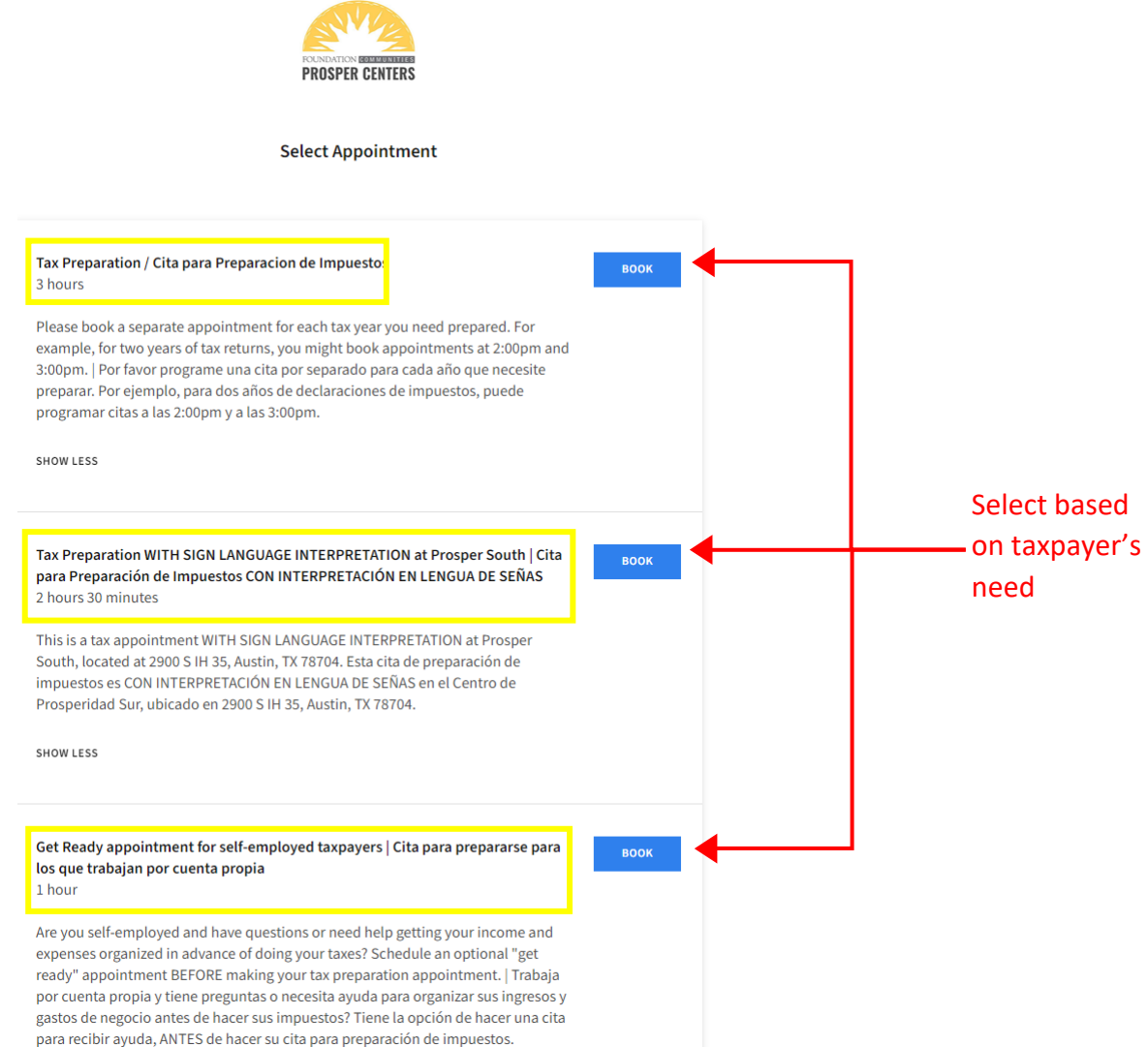

*Tax Preparation = tax payers should expect appointment to take 3 hours AND require that a separate appointment is made for each tax year needed.*

*Tax Preparation with Sign Language Interpretation at Prosper South = make sure tax payer is aware ASL interpretation is available ONLY at Prosper South. Tax payers should expect appointment to take 2.5 hours.*

*Get Ready Appointment for Self-Employed Taxpayers = provides additional support to self-employed tax payers to identify allowable business expenses and .*

**Step 3: Select an appointment location, if, more than one is available.** Ask the client which location works best for them. Click Select for the tax site that works best for the client.

APPOINTMENT

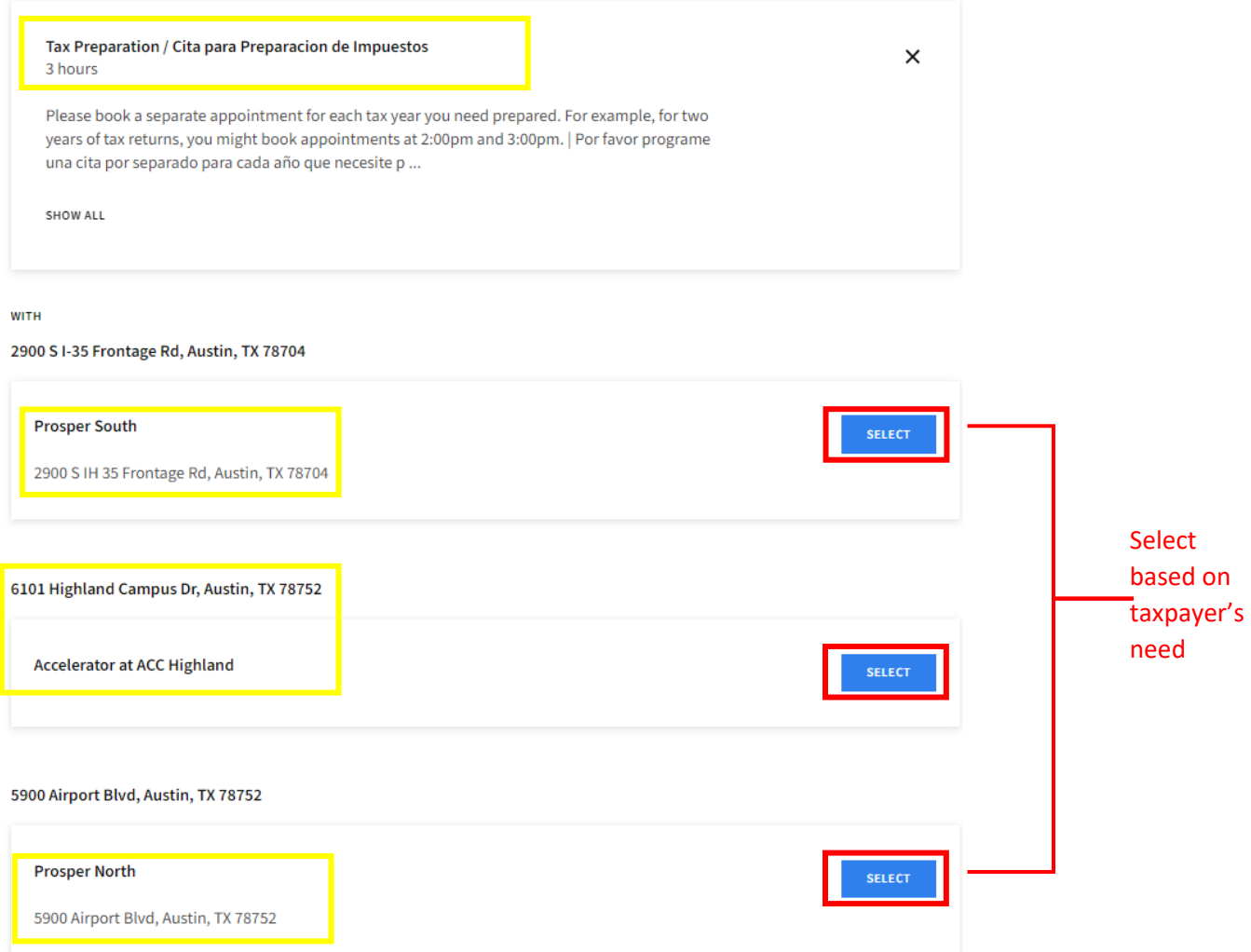

**Step 4: Select Date & Time. Scroll forward through the calendar by clicking on the (>) button to find a suitable appointment time.** Note: the appointment scheduler will only display appointments available four weeks out.

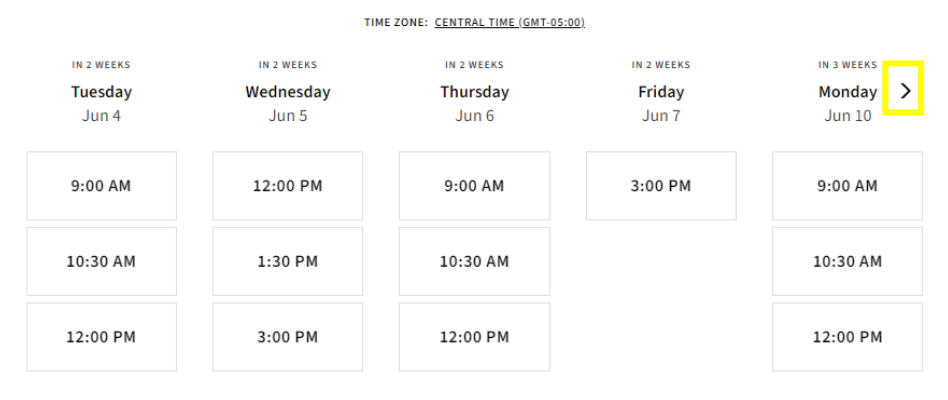

**Step 5: Collect client's basic information. Note (\*) indicates required fields. Click "Complete Appointment" to finalize appointment scheduling.** Having a client provide their email address allows for clients to receive appointment reminders and a calendar invite. If client does not have an email address, put [taxes@foundcom.org.](mailto:taxes@foundcom.org)

Clients will receive appointment confirmation(s) instantly to their mobile and email, if one was provided.

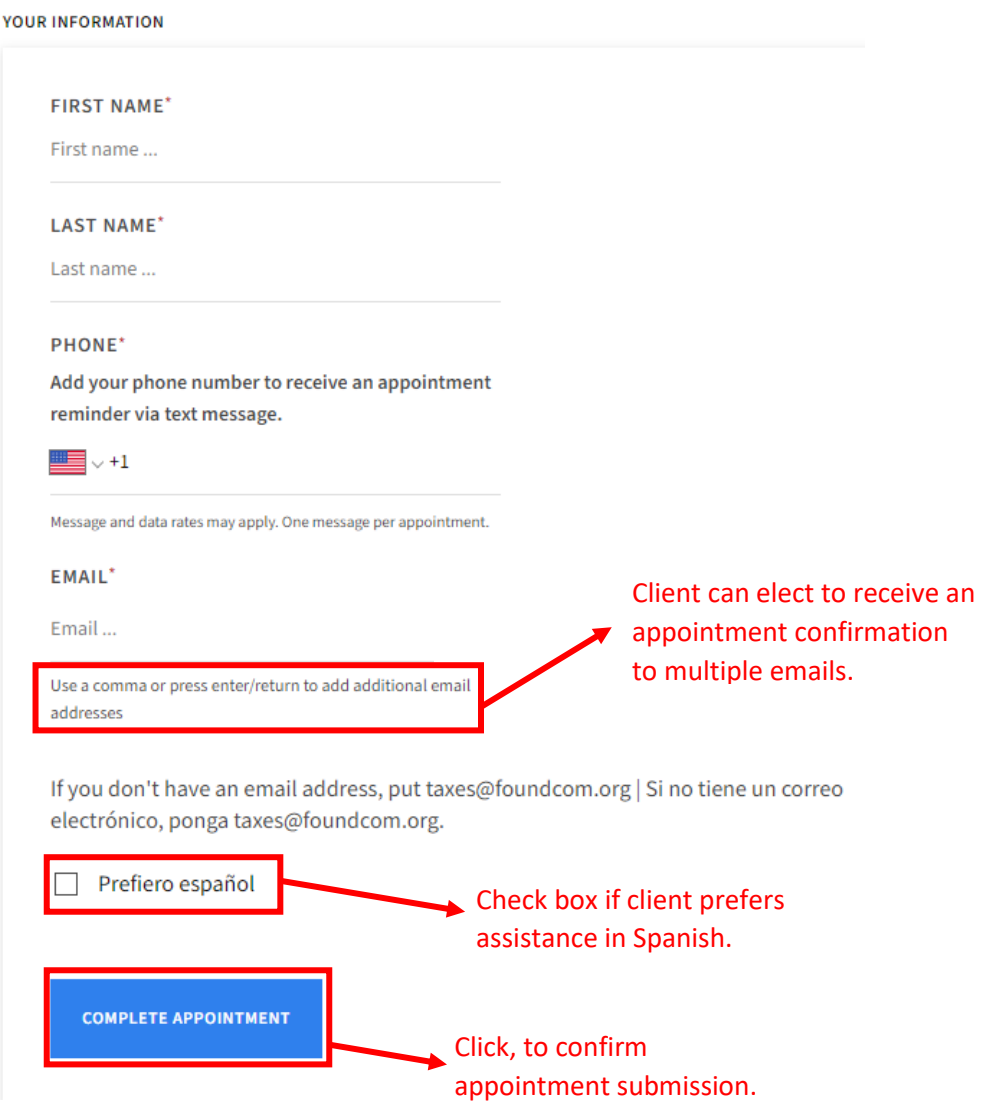

Congratulations. You're done!